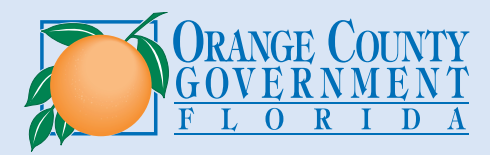

# Roadmap to Operating a Business Orange County Development Services

For additional online resources, please scan:

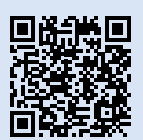

# 01

## CREATE *FAST TRACK* ACCOUNT

*FastTrack* ONLINE SERVICES

Visit the *Fast Track* [registration](https://fasttrack.ocfl.net/OnlineServices/registrationinstructions.aspx)  [instructions page](https://fasttrack.ocfl.net/OnlineServices/registrationinstructions.aspx) to get started. Please choose the '*Zoning/ BZA*' category for your account. You will receive a temporary password via email. Once you login and change this password you are ready to use *[Fast Track](http://FastTrack.ocfl.net)*.

### ZONING REVIEW

Zoning will review your application. You will be contacted for any additional info. A building permit is required for new and existing buildings with alterations and a use permit is required for existing buildings with no alterations. Home based businesses without alterations do not require a building permit, *move on to step 7*.

03

## 05

COMPLETE INSPECTIONS, PAY FEES

Use *Fast Track* to schedule your inspections and pay for any additional fees. Use *Fast Track* to view your building inspector's progress on the way to your site and review the results of your inspections. Visit the *[Fast Track](https://fasttrack.ocfl.net/OnlineServices/videos.aspx)* [Video Resources](https://fasttrack.ocfl.net/OnlineServices/videos.aspx) page for more information.

### CONTACT THE BUSINESS TAX OFFICE

07

Contact the [Business Tax](https://www.octaxcol.com/taxes/business-taxes/obtain-new-business-tax-receipt/)  [Department](https://www.octaxcol.com/taxes/business-taxes/obtain-new-business-tax-receipt/) to obtain your business tax receipt. Once this has been issued, you will be all set to open the doors to your new Orange County business.

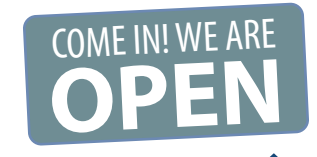

**NOW OPEN**

#### APPLY FOR ZONING APPROVAL

Download and complete a [Business Tax](https://www.ocfl.net/Portals/0/Library/Permitting-Licensing/docs/BTRZoningApprovalFormFillable-CERT.pdf)  [Receipt Z](https://www.ocfl.net/Portals/0/Library/Permitting-Licensing/docs/BTRZoningApprovalFormFillable-CERT.pdf)oning Approval Form and apply for a Business Tax Receipt permit on *[Fast](https://fasttrack.ocfl.net/OnlineServices/Login.aspx)  [Track](https://fasttrack.ocfl.net/OnlineServices/Login.aspx)*. Upload the completed form as part of the online permit application and pay the non-refundable fee. The actual Business Tax Receipt is issued by the Orange County Tax Collector. Please visit this page for [more](http://More information about the BTR process)  [information about the BTR process](http://More information about the BTR process).

**THE** 

### ASSOCIATED BUILDING & FIRE PERMITS

*New construction:* apply for a building permit and complete all inspections. *Existing structures without alterations or change of occupancy:* a Use Permit will be created in *Fast Track.* Login and complete the required permit information. *Existing structures with changes:* apply for an alteration permit and complete all inspections.

PERMIT

**Most projects** require fire permits and inspections. 04

## CERTIFICATE OF OCCUPANCY ('C. of O.')

After final inspection, release of all holds and payment of fees (additional impact fees may be due for a change of use), you will receive your 'C. of O.' For a copy of the Certificate of Occupancy, please email [buildingrecords@ocfl.net](mailto:buildingrecords@ocfl.net).

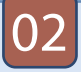

06